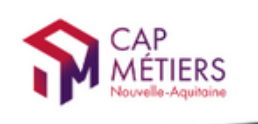

CMonAlternance

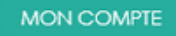

Votre outil pour trouver un apprentissage, un stage ou un candidat en Nouvelle-Aquitaine

# CMonAlternance

# Mode d'emploi

### Espace Acteurs formation/insertion

Créer votre compte Professionnel

© Vite Mon Stage 2022

Plateforme CMonInfo 0800 940 166 (numéro gratuit) Pour toute question sur la formation, les métiers et les aides possibles Cap Métiers Nouvelle-Aquitaine cap-metiers.fr

Nous suivre : <sup>1</sup> 00  $\overline{m}$  $\overline{c}$ 

ኍ

 $\bullet$ 

Mentions légales | Politique RGPD | Politique de confidentialité

## Créer votre compte

#### Allez sur [https://www.cmonalternance-na.fr](https://www.cmonalternance-na.fr/)

#### Cliquez sur "Créer mon compte"

 $\boldsymbol{1}$ 

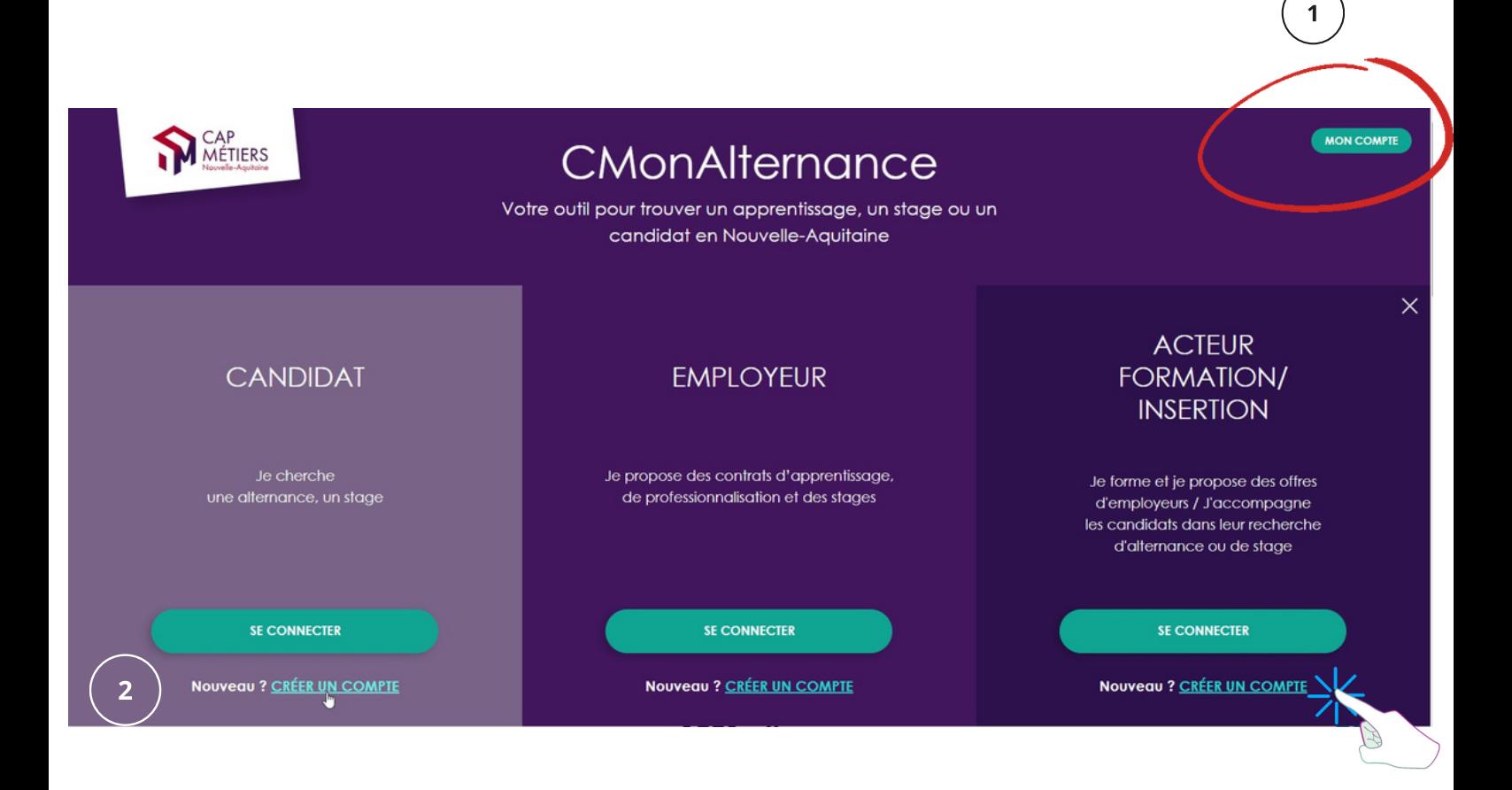

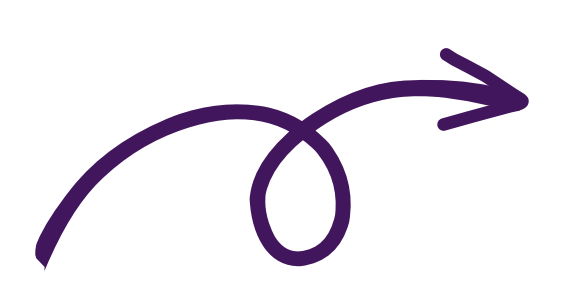

### Créer votre compte

Un formulaire s'affiche. Renseignez les champs du formulaire. Cliquez sur « Valider ».

#### Créer un compte

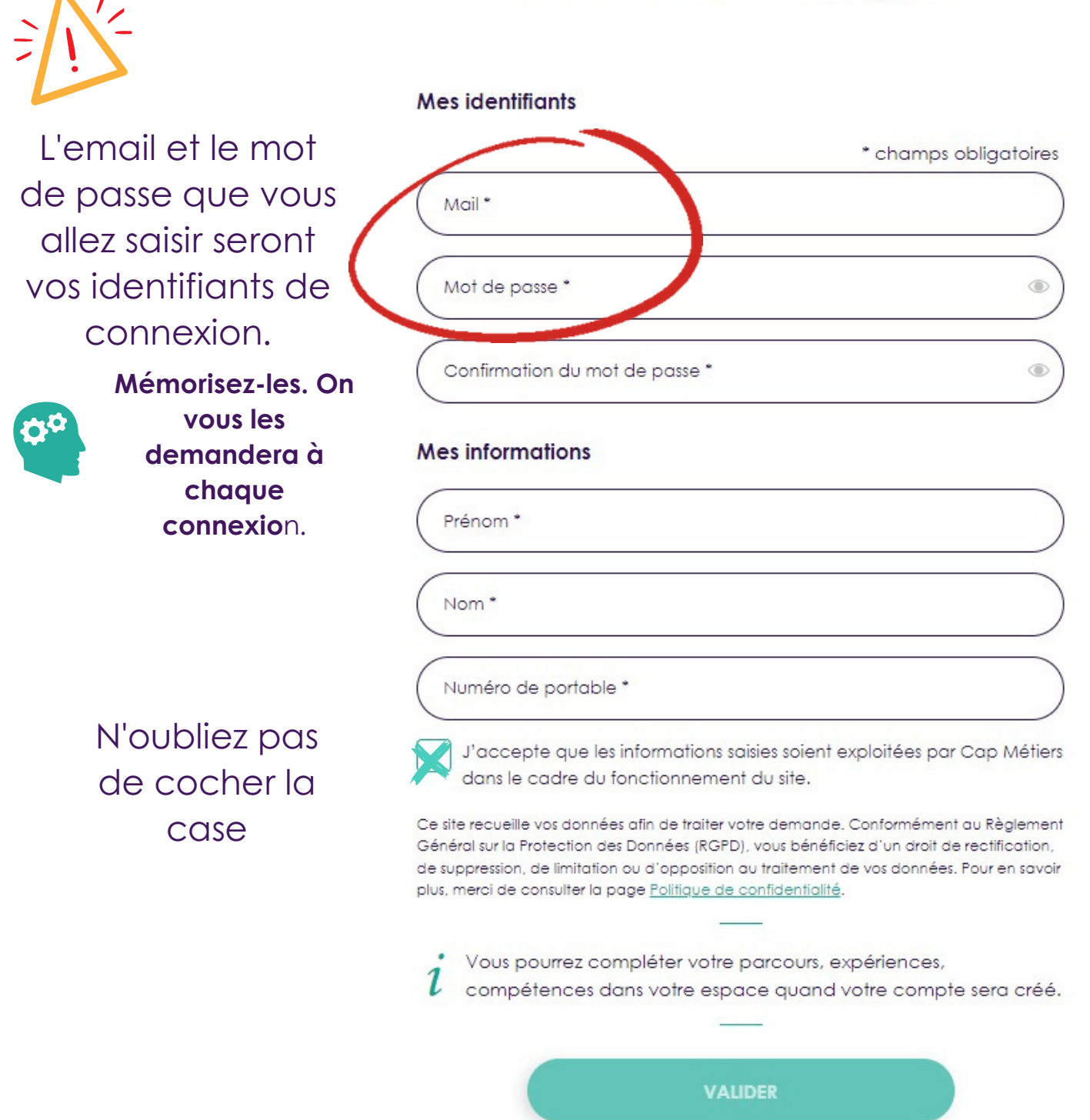

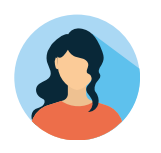

### Créer votre profil entreprise

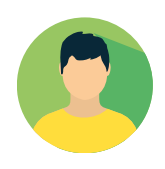

4 Vous pouvez maintenant vous connecter et compléter les informations de votre entreprise.

Sur le site CMonAlternance, cliquez sur « Mon Compte » puis sur « Se connecter ».

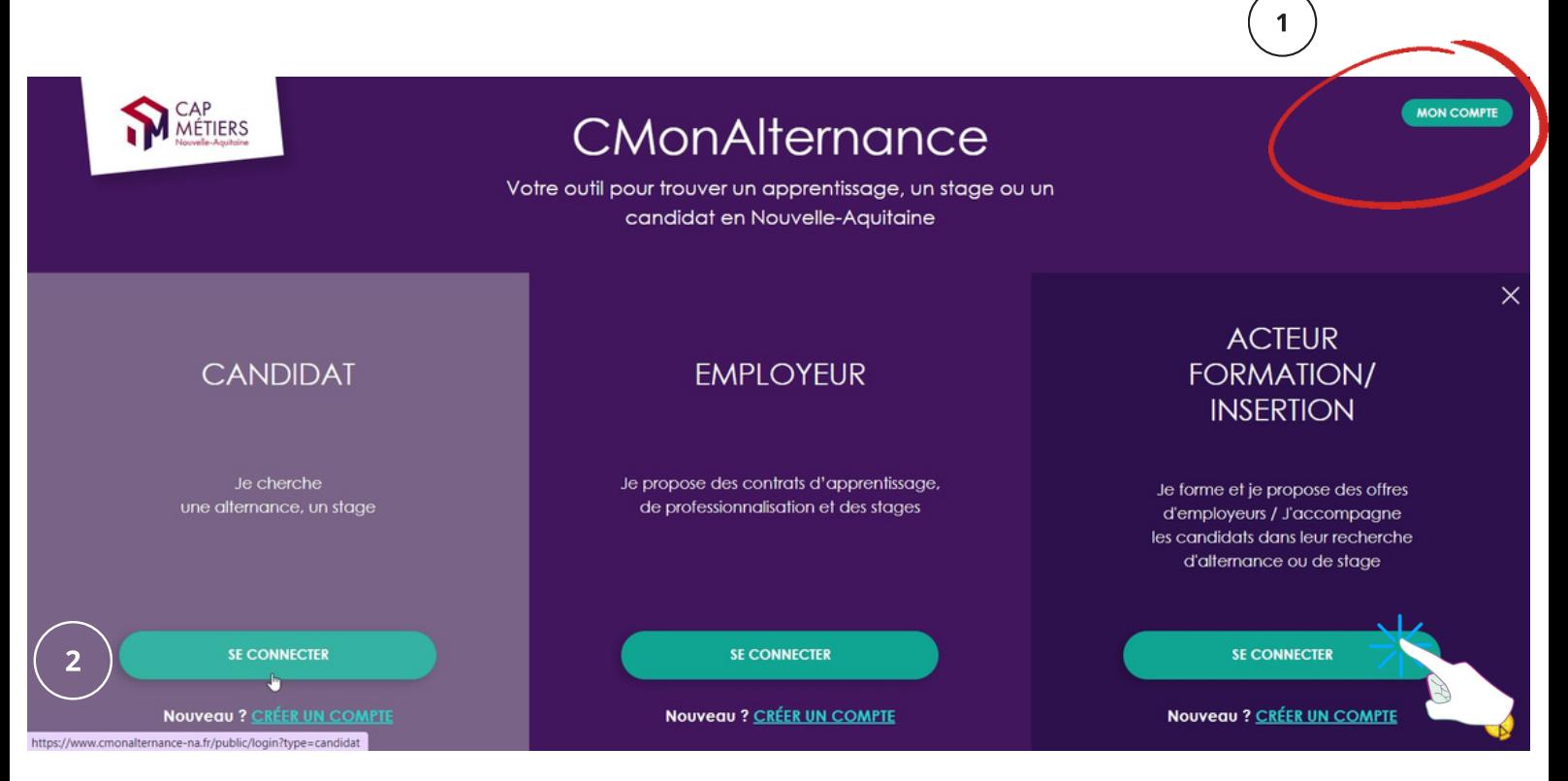

Saisissez votre email et votre mot de passe puis cliquez sur « Se connecter ».

#### Se connecter

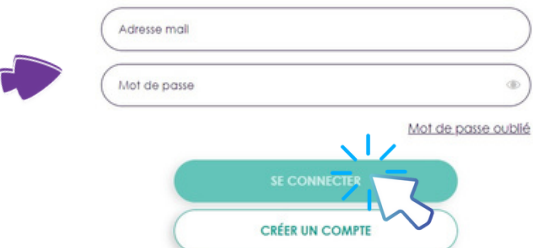

#### Vous pourrez alors compléter votre profil, rechercher des candidats et proposer vos offres.

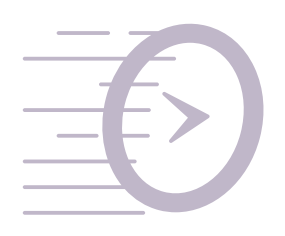

Consultez le mode d'emploi "Employeur : gérer votre compte CMonAlternance"

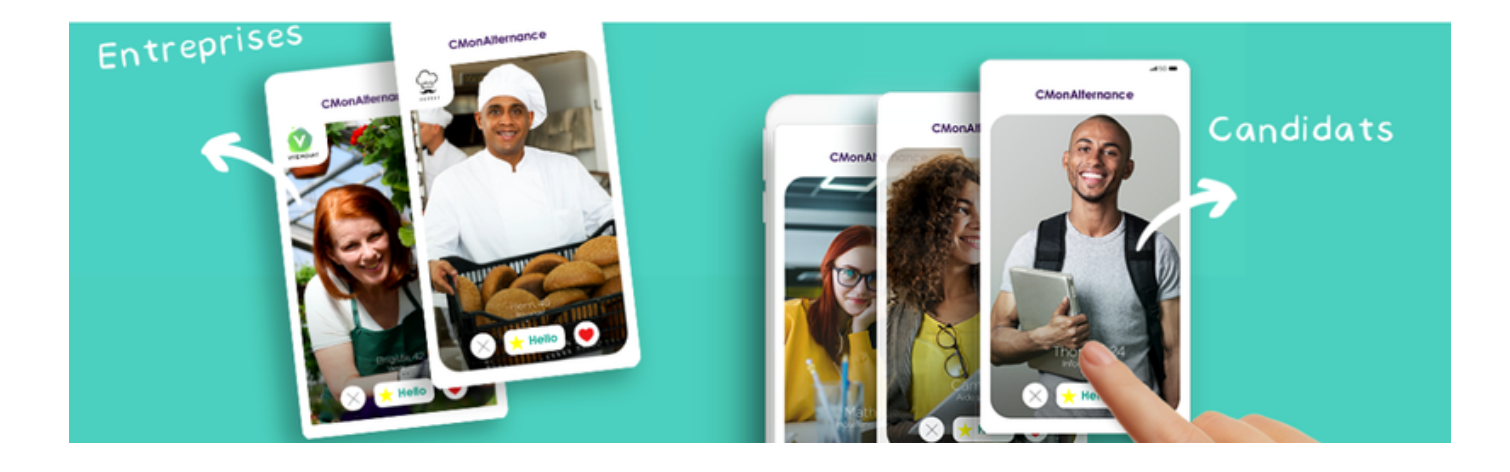

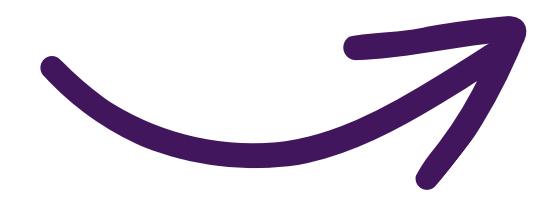

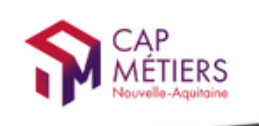

CMonAlternance

MON COMPTE

Votre outil pour trouver un apprentissage, un stage ou un candidat en Nouvelle-Aquitaine

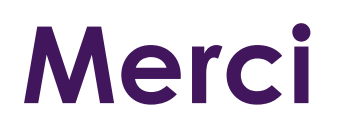

### Rendez-vous sur CMonAlternance

#### [https://www.cmonalternance-na.fr](https://www.cmonalternance-na.fr/)

Nous contacter :

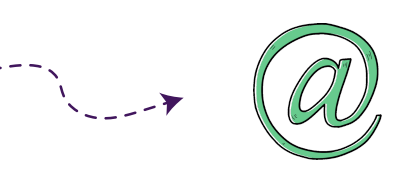

equipe@cmonalternance-na.fr

© Vite Mon Stage 2022

Plateforme CMonInfo 0800 940 166 (numéro gratuit) Pour toute question sur la formation, les métiers et les aides possibles Cap Métiers Nouvelle-Aquitaine cap-metiers.fr

Nous suivre : <sup>1</sup> 0 0 6 m 0

 $\bigodot$ 

 $\bullet$ 

Mentions légales | Politique RGPD | Politique de confidentialité

si ngage

Nouvelle- Renaugue